## EDGE

Dle verze aplikace Edge se mohou postupy lišit

V operačním systému Windows spusťte "Správce pověření" (naleznete v "Ovládacích panelech", případně využijte "Hledání". Pod položkou "Webové přihlašovací údaje" naleznete výpis vámi uložených hesel v aplikaci Edge.

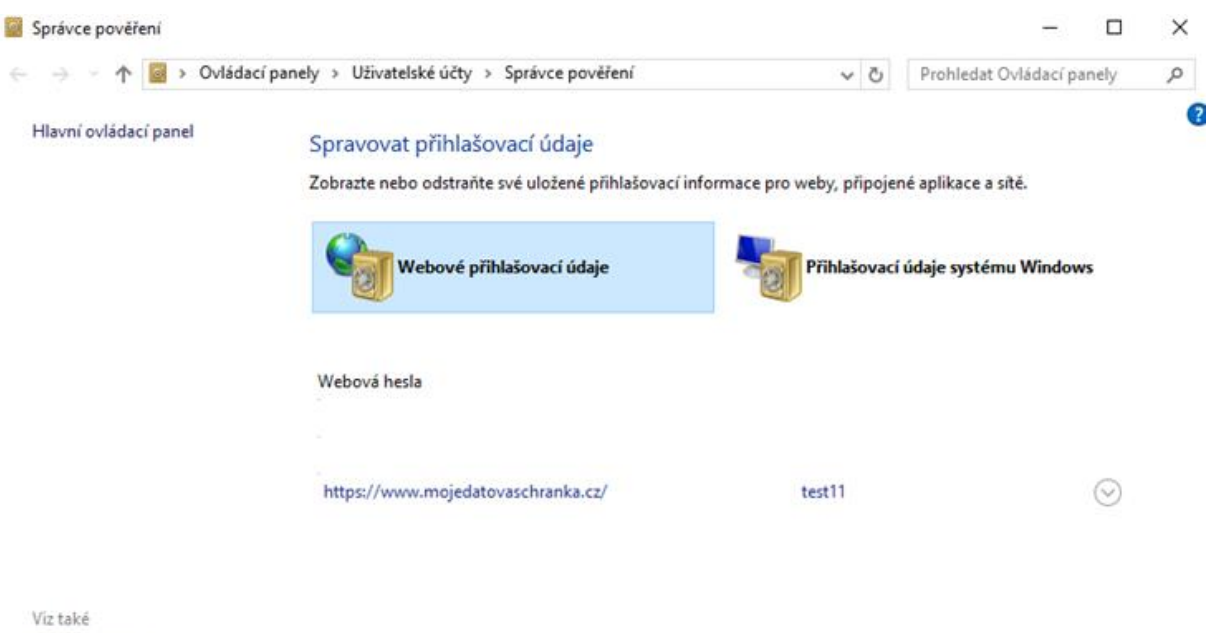

Uživatelské účty

Rozklikněte "https://www.mojedatovaschranka.cz/". Zde klikněte na "Zobrazit" u položky "Heslo". Dojde k vypsání uloženého hesla (v některých případech můžete být vyzváni, před zobrazením požadovaného hesla, k zadání hesla do operačního systému Windows).

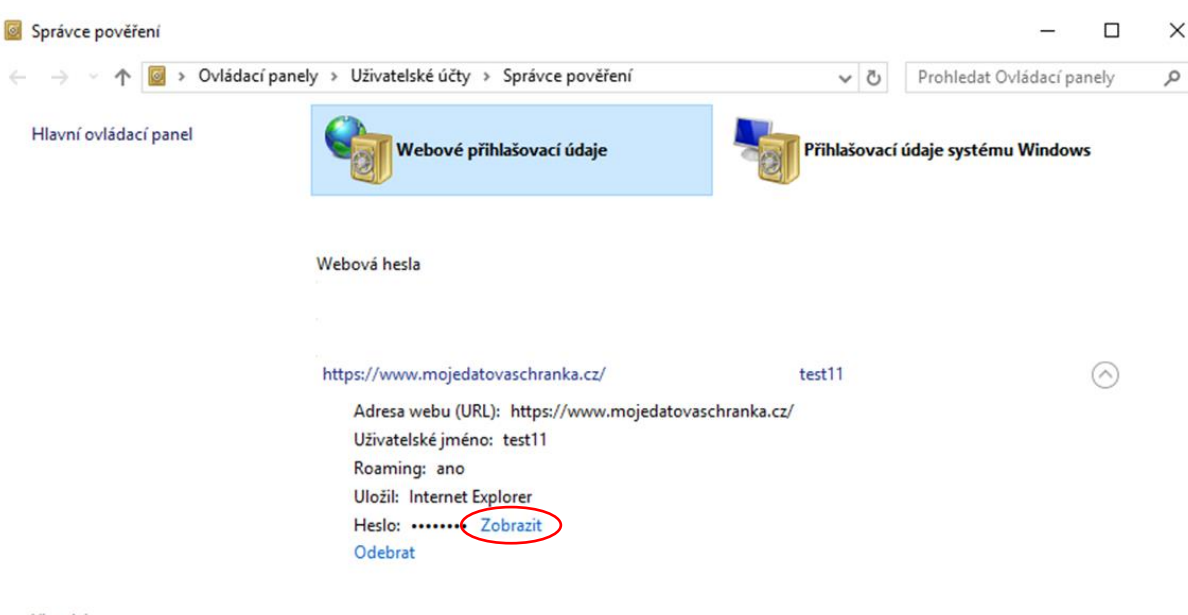

Viz také Uživatelské účty